Slideshows (Carousel in School Loop terms)

before you add a photo you need to crop it to a 16 by 9 ratio and size it down to 800 px width or so

you can do this online without signing up for anything

https://www.canva.com/photo-editor/app/ simple way to crop and resize only (no need to sign in/sign up, [no typography, no layout\) just down load the image when you are done](https://www.canva.com/photo-editor/app/)

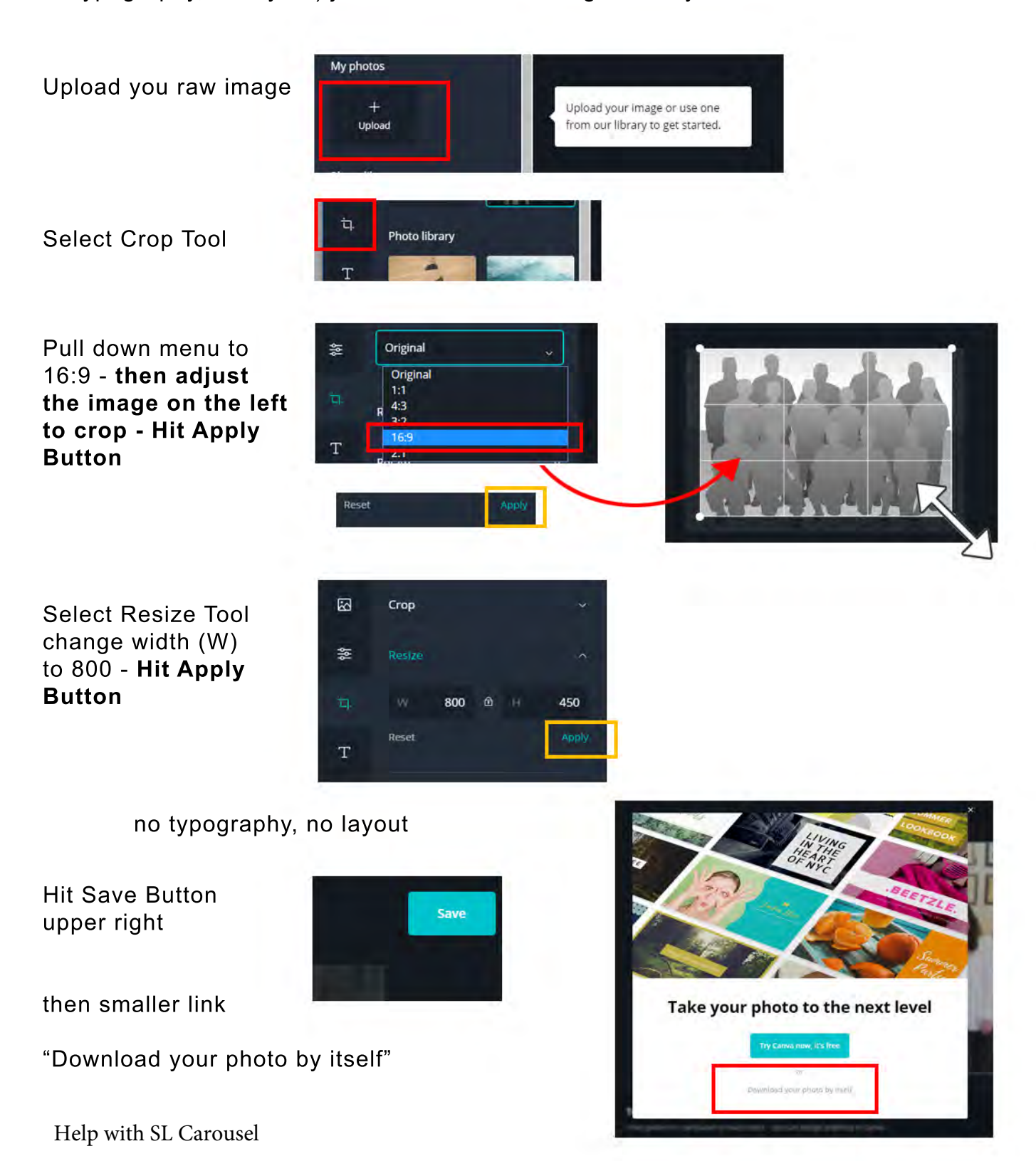